این مطلب به صورت اختصاصی، توسط آموزشگاه رایگان خوش آموز تولید شده است

نویسنده : نویسندگان آزاد

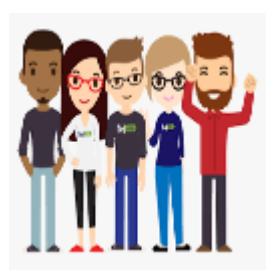

## **دوره آموزش مقدمات نرم افزار SolidWorks**

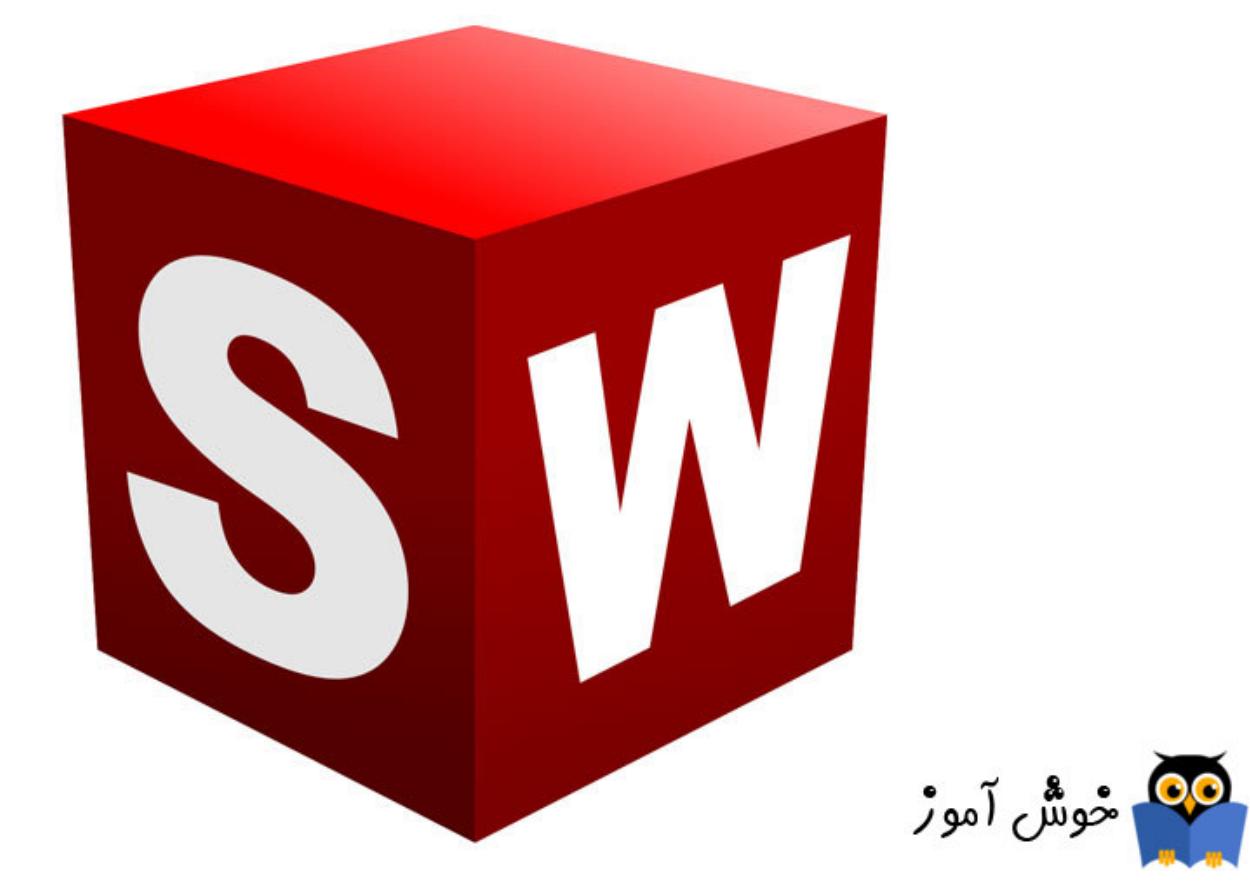

نرم افزار سالیدورکس (SolidWorks) یک نرمافزار مهندسی طراحی به کمک رایانه است که توسط شرکت فرانسوی داسو سیستمز ارائه و همچنان توسعه داده مشود. در حال حاضر نرمافزار سالید ورکس توسط ۱٫۳ میلیون مهندس در بیش از ۱۳۰٬۰۰۰ شرکت در سراسر جهان در حال استفادهاست .این نرم افزار قدرتمند دارای سه محیط اصلی پارت (Part) ، اسمبلی (Assemblyi) و دراوینگ (drawing) می باشد که در محیط پارت می توان طراحی قطعات ، ورق کاری ، سطح سازی ، آنالیز و… را انجام داد . در محیط اسمبلی می توان قطعات طراحی شده در محیط پارت را در کنار یکدیگر قرار داد تا یک محصول واحد داشته باشیم و در نهایت در محیط دراوینگ می توان نقشه ساخت تهیه کرد.

از سوی دیگر محیط گرافیکی آن به گونه ای است که کاربر را جذب خود می کند و کمتر نرم افزار مهندسی همانند سالید توانایی پردازش تصاویر با این میزان شفافیت را دارا می باشد. همچنین کار کردن با این نرم افزار نسبت به نرم افزار های دیگر ساده تر است و می توان آنها را در زمان کمتری آموخت.

این نرم افزار رقابت مستقیمی با سایر نرم افزار ها ی مهندسی نظیر AutoDesk Inventor ، NX Siemens ، Creo PTC و… دارد که با توجه به نیاز بازار ، سهولت در انجام دستورات و در دسترس بودن نرم افزار باعث شده است که از سایر نرم افزار های مهندسی پیشی بگیرد.

نرم افزار سالید ورکز تا نسخه سال 2017 قابلیت نصب نرم افزار های جانبی CAM (ماشینکاری) مانند CAM WORKS و Solid Cam ... را دارا بود که از نسخه 2018 به بعد قابلیت CAM بصورت پیش فرض به نرم افزار اضافه شد که همان محیط WORKS CAM در محیط پارت نرم افزار سالید می باشد.

با این مقدمه دوره مقدماتی نرم افزار SolidWorks را آغاز خواهیم کرد و دوره به صورت ویدئویی خواهد بود. با کامل شدن هر ویدئوی آموزشی مربوط به این دوره، لینک آن درس در این Page قرار خواهد گرفت که از طریق این Page به دروس دوره دسترسی خواهید داشت.

ویدئوهای دوره آموزشی مقدماتی نرم افزار SolidWorks جزو پکیج آموزشی پیشرفته SolidWorks نمی باشد.

- .1 [دوره آموزش مقدمات نرم افزار SolidWorks آموزش نصب نرم افزار 2019 Solidworks](https://khoshamoz.ir/index.php/post6137)
- 2. دوره آموزشی مقدماتی نرم افزار SolidWorks آموزش نصب نرم افزار 2018 Solidworks
	- 3. دوره آموزشی مقدماتی نرم افزار SolidWorks شروع کار با نرم افزار سالیدورکز
- 4. دوره آموزشی مقدماتی نرم افزار SolidWorks نحوه ذخیره سازی و فرمت دهی در نرم افزار سالید ورکز
	- 5. دوره آموزشی مقدماتی نرم افزار SolidWorks استفاده از Help نرم افزار سالیدورکز
	- 6. دوره آموزشی مقدماتی نرم افزار SolidWorks رابط کاربری و نحوه ورود به محیط Part و Sketch
- 7. دوره آموزشی مقدماتی نرم افزار SolidWorks شخصی سازی یا سفارشی کردن کلید های ابزار و کلید های میانبر
	- 8. دوره آموزشی مقدماتی نرم افزار SolidWorks تبدیل واحد و ایجاد template در سالیدورکز
		- .9 [دوره آموزش مقدمات نرم افزار SolidWorks دستور لاین Line در سالیدورکز](https://khoshamoz.ir/index.php/post6161)
	- 10 . دوره آموزشی مقدماتی نرم افزار SolidWorks دستور دایره و کمان (Circle , Arc) در سالیدورکز
		- 11 . دوره آموزشی مقدماتی نرم افزار SolidWorks دستور Rectangle در سالیدورکز
			- 12 . دوره آموزشی مقدماتی نرم افزار SolidWorks دستور Polygon در سالیدورکز
				- 13 . دوره آموزشی مقدماتی نرم افزار Slot دستور Slot در سالیدورکز
			- 14 . دوره آموزشی مقدماتی نرم افزار SolidWorks دستور SPLine در سالیدورکز
		- 15 . دوره آموزشی مقدماتی نرم افزار SolidWorks دستورات Midpoint Line و Center Line
			- 16 . دوره آموزشی مقدماتی نرم افزار SolidWorks مجموعه دستورات Ellipse سالیدورکز
				- 17 . دوره آموزشی مقدماتی نرم افزار SolidWorks دستور Text
			- 18 . دوره آموزشی مقدماتی نرم افزار SolidWorks مقید سازی (بخش اول∟قیود هندسی 1)
				- 19 . دوره آموزشی مقدماتی نرم افزار SolidWorks مقید سازی (بخش دوم۔قیود ابعادی)
	- 20 . دوره آموزشی مقدماتی نرم افزار SolidWorks مقید سازی (بخش سوم۔قیود هندسے2 ۔ اندازه های شناور)
- 21. دوره آموزشی مقدماتی نرم افزار SolidWorks مقید سازی (بخش چهارم‐قیود هندسی و ابعادی مربوط به Slot و Circle ها)
	- 22. دوره آموزشی مقدماتی نرم افزار SolidWorks دستورات Extend و Trim در سالیدورکز
	- 23. دوره آموزشی مقدماتی نرم افزار SolidWorks دستورات Chamfer و Fillet در سالیدورکز
		- 24. دوره آموزشی مقدماتی نرم افزار SolidWorks دستور Offset
		- 25. دوره آموزشی مقدماتی نرم افزار SolidWorks قرینه سازی (mirror) در سالیدورکز
			- 26. دوره آموزشی مقدماتی نرم افزار SolidWorks دستور Linear sketch Pattern
		- 27. دوره آموزشی مقدماتی نرم افزار SolidWorks دستور Circular sketch Pattern
	- 28. دوره آموزشی مقدماتی نرم افزار Sdretch , Scale , Rotate , Copy , Move دستورات Stretch , Scale , Rotate , Copy , Move

[آموزش حرفه ای نرم افزار 2021 Inventor - دستورات Hole و Thread](https://khoshamoz.ir/index.php/post10182) [آموزش پیشرفته نرم افزار Solidworks - پارامتری سازی پیشرفته قطعات](https://khoshamoz.ir/index.php/post7018) [آموزش پیشرفته نرم افزار Catia - وارد کردن مختصات نقاط مختلف با روش های پیشرفته](https://khoshamoz.ir/index.php/post7962) [آموزش پیشرفته نرم افزار Powermill- آموزش بخش thickness default](https://khoshamoz.ir/index.php/post8573)

این مطلب به صورت اختصاصی، توسط آموزشگاه رایگان خوش آموز تولید شده است

لینک مطلب در سایت خوش آموز :

https://khoshamoz.ir/index.php/post6151